## HOW TO: CLEAR BROWSER CACHE IN FIREFOX ON MAC

Deleting Firefox Cache (WINDOWS) The browser cache is temporary storage on your computer that stores part of what you see when you visit the website. Sometimes browsers do not clear the cache data when you close it. When we updated the JU page if you browser still has the old page stored it will not let you login to the JU portal.

2.Click on "FireFox" in the top corner and select "preferences"

1.On your computer, open Firefox

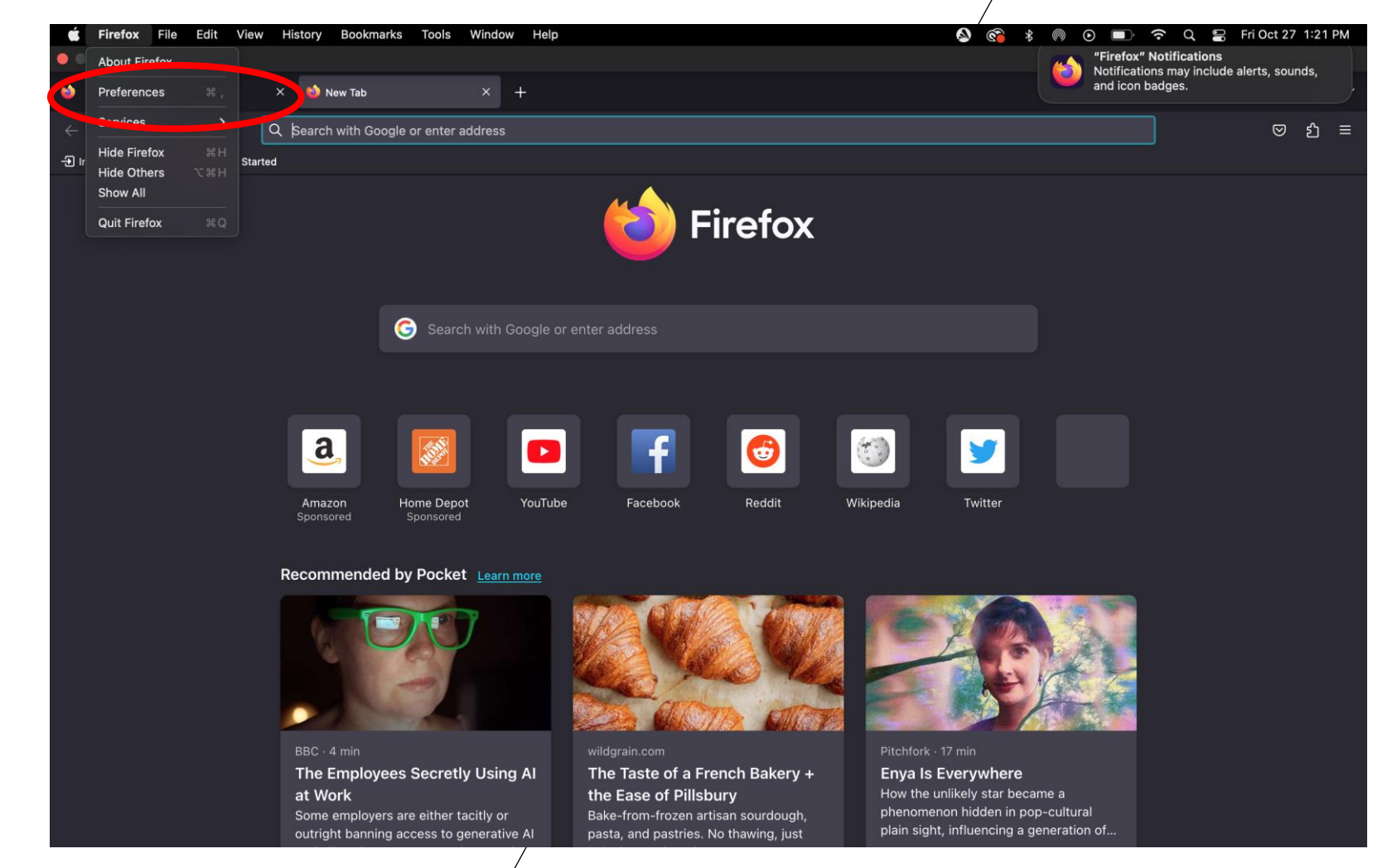

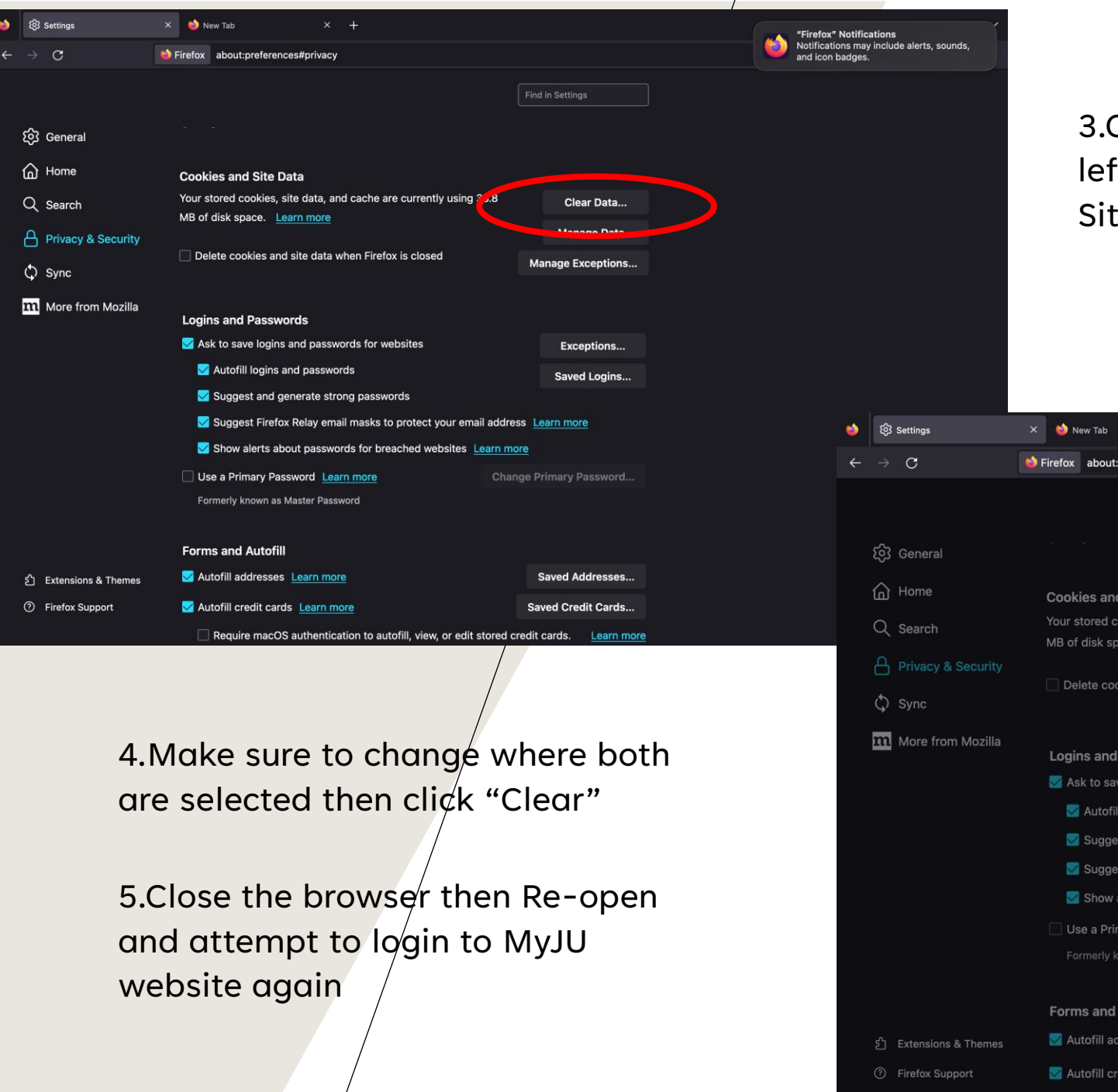

3.Click "Privacy & Security" in the left panel, scroll to the "Cookies and Site data" select "clear data"

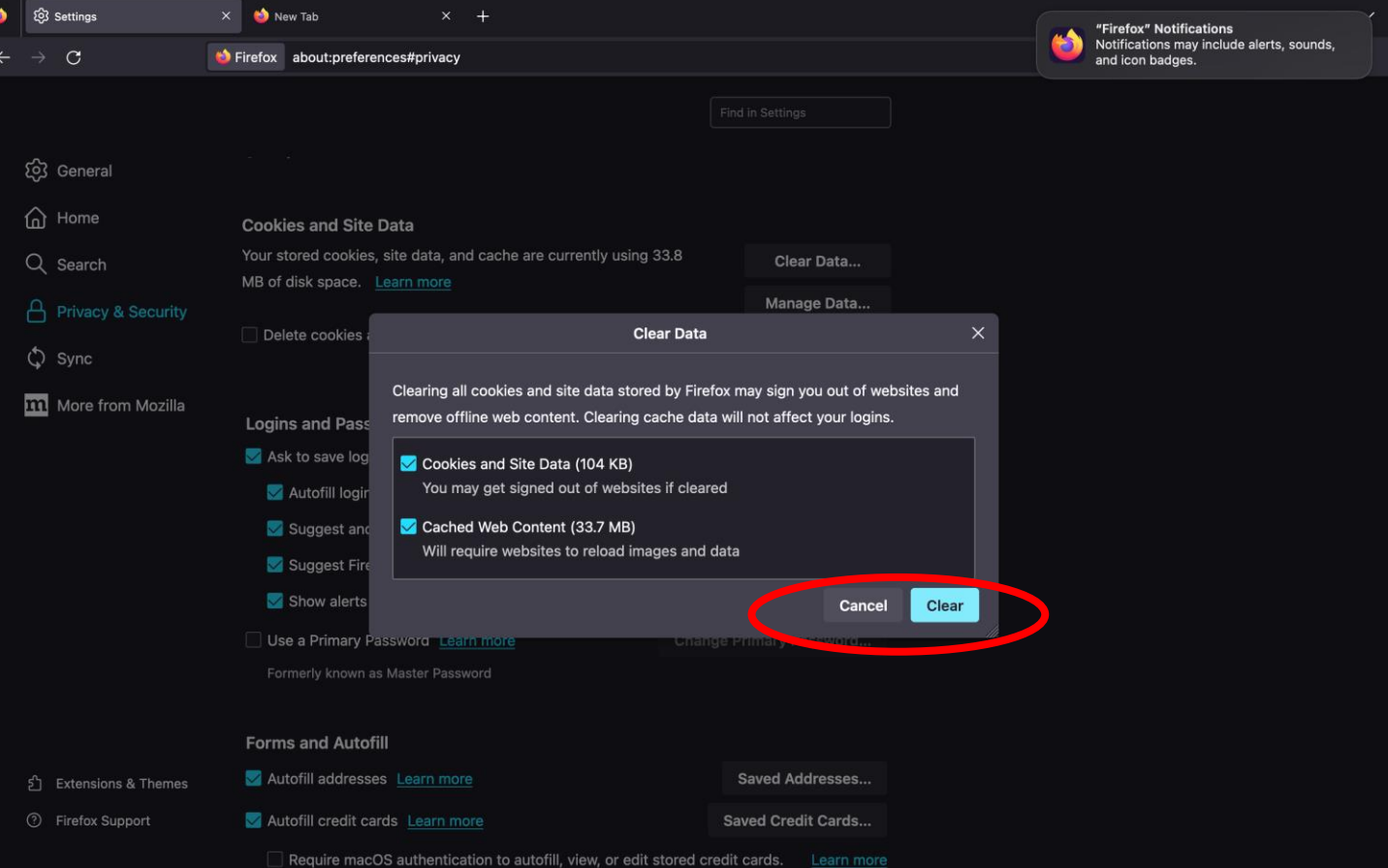